# Use API to Add Senders in SL/BL on SMA

### **Contents**

Introduction

**Prerequisites** 

Requirements

Components Used

**Background Information** 

Configure

Safelist GET and POST

**GET** 

**POST** 

**Blocklist GET and POST** 

**GET** 

**POST** 

Related information

### Introduction

This document describes configurations to add senders in Safelist / Blocklist (SL/BL) for Secure Management Appliance (SMA) with API and curl command.

# **Prerequisites**

## Requirements

Cisco recommends knowledge of these topics:

- Secure Management Appliance (SMA)
- API Knowledge
- Spam Quarantine Knowledge
- Safelist / Blocklist knowledge

### **Components Used**

The information in this document is based on these software and hardware versions:

- Security Management Appliance, AsyncOS version 12.0 or newer.
- A client or programming library cURL. This must support JSON to interpret the response from the API.
- Authorization to access the AsyncOS API.
- Centralized Spam Quarantine.
- Safelist and Blocklist enabled.

The information in this document was created from the devices in a specific lab environment. All of

the devices used in this document started with a cleared (default) configuration. If your network is live, ensure that you understand the potential impact of any command.

# **Background Information**

API service main purpose is to get reports and configuration information from the SMA.

You can get Safe List and Block List information from the Spam Quarantine as well as add new users with API cURL queries.

# Configure

#### Safelist GET and POST

#### **GET**

This query gets the information from the Safelist where sma1.example.com is the SMA hostname and adminis the username.

#### curl --location --request GET

'https://sma1.example.com/sma/api/v2.0/quarantine/safelist?action=view&quarantineType=spam&viewBy=recipient' -u admin

Enter the password for the user in question.

As output you get:

{"meta": {"totalCount": 2}, "data": [{"senderList": ["example.com"], "recipientAddress": "user2@example.com"}, {"senderList": ["test.com"], "recipientAddress": "user2@test.com"}]}

The GUI Safelist is shown in the image:

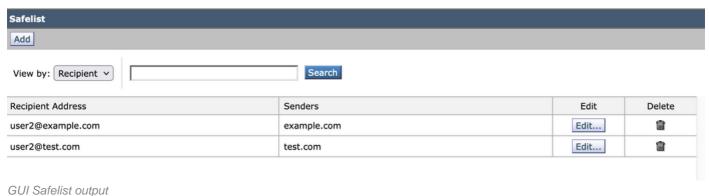

#### GOI Salelist outpu

#### **POST**

This query adds sender information to the Safelist where sma1.example.com is the SMA hostname and adminis the username, user1@example.com is the new recipient, and example.com is the sender to Safelist.

curl --location --request POST 'https://sma1.example.com/sma/api/v2.0/quarantine/safelist' -u admin --data-raw '{ "action": "add",

```
"quarantineType": "spam",
"recipientAddresses": ["user1@example.com"],
"senderList": ["example.com"],
"viewBy": "recipient"
}'
```

Run this command and enter the password for the user in question.

The GUI Safelist is shown in the image:

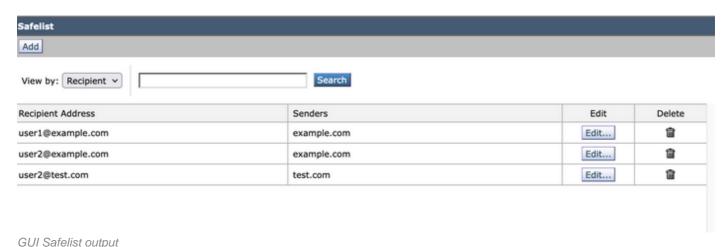

**Blocklist GET and POST** 

# GET

This query gets the information from the Safelist, where sma1.example.com is the SMA hostname and adminis the username

curl --location --request GET

'https://sma1.example.com/sma/api/v2.0/quarantine/blocklist?action=view&quarantineType=spam&viewBy=recipient' -u admin

As output you get:

{"meta": {"totalCount": 2}, "data": [{"senderList": ["example1.com"], "recipientAddress": "user2@example.com"}, {"senderList": ["test1.com"], "recipientAddress": "user2@test.com"}]

The GUI Safelist is shown in the image:

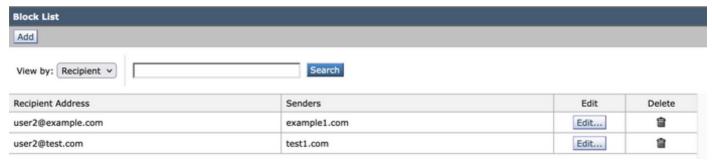

GUI Blocklist output

### **POST**

This query adds sender information to the Safelist where sma1.example.com is the SMA hostname

and adminis the username, user1@example.comis the new recipient and example1.com is the sender to blocklist.

```
curl --location --request POST 'https://sma1.example.com/sma/api/v2.0/quarantine/blocklist' -u admin --data-raw '{
"action": "add",
"quarantineType": "spam",
"recipientAddresses": ["user1@example.com"],
"senderList": ["example1.com"],
"viewBy": "recipient"
}'
```

Run this command and enter the password for the user in question.

The GUI Safelist is shown in the image:

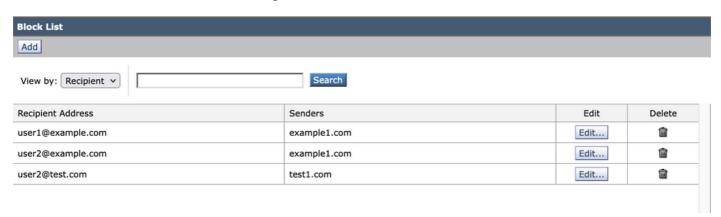

GUI Blocklist Output

### **Related information**

- Programming Guides SMA
- End User Guide SMA